## **راهنمای فارسی**

 $\mathbf{DVMA}_{\mathcal{PR}}$ 

**ASP 300 ASP 300W** ASP200 ASP200W

WWW.DYNA-PRO.CO.UK INFO@DYNA-PRO.CO.UK INSTAGRAM:@DYNAPRO.AUDIO

## راهنمای ماژول پخش فايل صو<u>ت</u>ی

- ۱.,
- ۲ گیرنده ريموت كنتړل
- ۳ کليد تعويض فولدر(يکي به جلو)
	- (PLAY)وعپخشĦʹ-۴
	- ۵ پرش به فايل قبلی(REWIND)
- ۶ كليد MODE تعويض حالت بخش بين
	- بلوتوث، راديو، T
	- -۷درگاهUSB
	- ۸ كليد تعويض فولدر(يكي به عقب)
		- -۹ايست(STOP(
	- -۱۰پرشبهفايلبعدی(FORWARD(
		- ۱۱ شروع ضبط (RECORD)

## **چند نكته كاربری**

-- به محض روشن شدن، سيستمر در حالت USB بوده و منتظر اتصال از طريق درگاه است، درصورت تمايل به استفاده از بلوتوث با استفاده از كليد MODE به حالت بلوتوث وارد شويد در اين حالت نمايشگر به صورت روبرو لوگوی بلوتوث را نشان ميدهد. حال

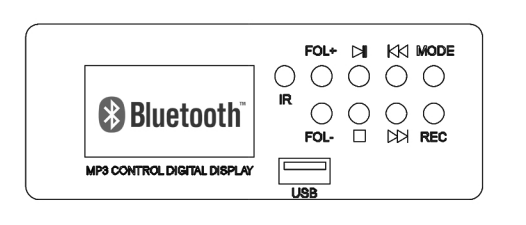

ميتوانيد از طريق تلفن همراه يا هر دستگاه پخش كننده ديگر كه از تكنولژی بلوتوث پشتيبانی میكندبه دستگاه متصل شوید.برای اینكار درقسمت جستجوی بلوتوث تلفن همراه DYNApro را پيدا كنيد و به آن متصل شويد، بعد از اتصال عبارت CONNECTED روی نمايشگر ديده ميشود، حال ميتوانيد فايل صوتي مورد علاقه خود را پخش كنيد.

توصيه ميشود در هنگام پخش از طريق بلوتوث ولومر تلفن همراه را از نيمه بيشتر نكنيد.

- -- بوسيله نگه داشتڼ طولاڼ (LONG PRESS) کليدهای شماره ۱۰۹۵ ميتوانيد حجم صدای ماژول را افزايش با كاهش دهيد.
- -- در اكثر اكتيو های دايناپرو گيرنده ريموت كنترل همر در قسمت و ممر در قسمت پشت فعال است، بنابراين ميتوانيد از هر دو سمت دستگاه را كنترل كنيد
- -- بعضي ازمدلها قابليت روشن و خاموش كردن ماژول از طريق نگه داشتن طولاني كليد MODE را دارند.

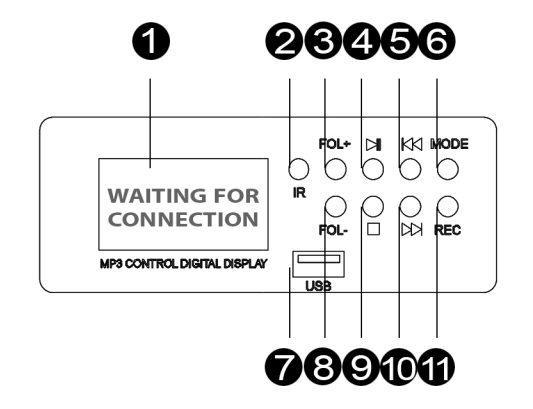